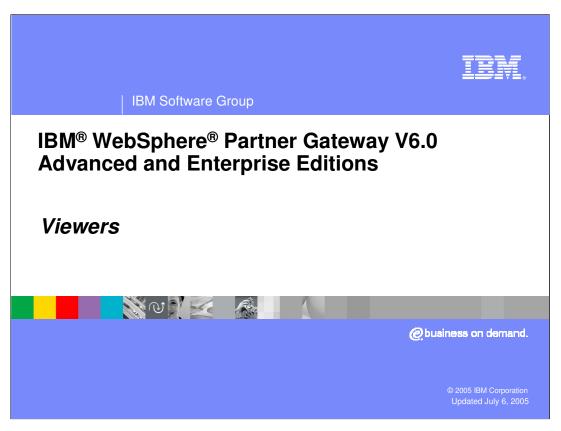

This presentation will focus on the Viewers provided by WebSphere Partner Gateway V6.0.

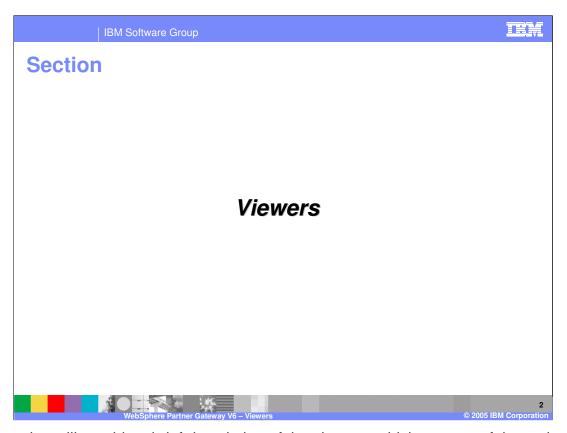

This section will provide a brief description of the viewers, which are one of the tools provided to assist in problem determination.

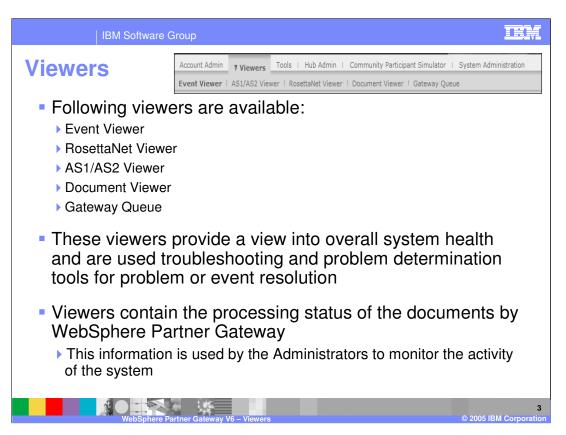

There are several viewers available to give a view of overall system health, including the:

- Event viewer
- RosettaNet viewer
- •AS1/AS2 viewer
- Document viewer
- Gateway queue

The WebSphere Partner Gateway Viewers have been enhanced to support the new native EDI capability.

New document processing states have also been added, including the following:

- •Waiting to be Enveloped indicates a transaction has been delivered to the Enveloper component but is waiting to be put into an Interchange.
- •Enveloped indicates that the Transaction has been enveloped by the Enveloper.

In addition, the status of the FA and TA1 acknowledgement received by the hub from a target trading partner is shown in the viewers.

For the support of polymorphic mapping relationships, new views will show the parent to child relationships.

| IBM Software Group

### **Events and Event Viewer**

- Events indicate something occurred in the system whether its an unusual occurrence, problem or a successful operation of a function
- Event Viewer allows users to locate a specific event and then research the cause of the event
  - Events are normally shown in a chronological order and are not necessarily linked to a document flow or exchange.
- Data available through the Event Viewer includes event name, time stamp, user, and Participant information to help identify the document or process that created the event
- The Event Viewer allows you to search for events by
  - ▶ Time, Date, Event type (Debug, Information, Warning, Error and Critical), Event code, Event location, Participant Source IP, and Event ID
- WPG comes with many pre-defined events additional custom events can be added to WPG
- Event based alerts can be created to notify someone when an event occurs

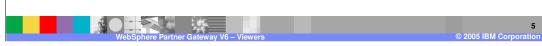

The Event Viewer can be used to view and research events.

An event indicates that something has happened on the system. An event can be a successful system operation or function. For example, a Participant was successfully added to the system, or a Participant connection was successfully created between the Community Manager and a Participant. An event can also identify a problem. For example, a document could not be processed or non-critical error was detected in a document. Most types of documents are resent multiple times, so when a document fails and generates an alert, you should investigate and correct in order to prevent future failures.

The Event Viewer displays events based on specific search criteria. You can locate a specific event and research the cause. The Event Viewer allows you to search for events by time, date, event type, event code (for example, 210031), and event location.

Data available through the Event Viewer includes event name, time stamp, user, and Participant information. This data helps you identify the document or process that created the event. If the event is related to a document, you can also view the raw document, which identifies the field, value, and cause of the error.

WebSphere Partner Gateway includes the following event types.

- •Debug events are used for low-level system operations and support. Their visibility and use is subject to the permission level of the user. Not all users have access to Debug events.
- •Informational events are generated at the successful completion of a system operation. These events are also used to provide the status of documents currently being processed. Informational events require no user action.
- •Warning events occur due to non-critical anomalies in document processing or system functions that allow the operation to continue.
- •Error events occur due to anomalies in document processing that cause the process to terminate.
- •Critical events are generated when services are terminated due to system failure. Critical events require intervention by support personnel.

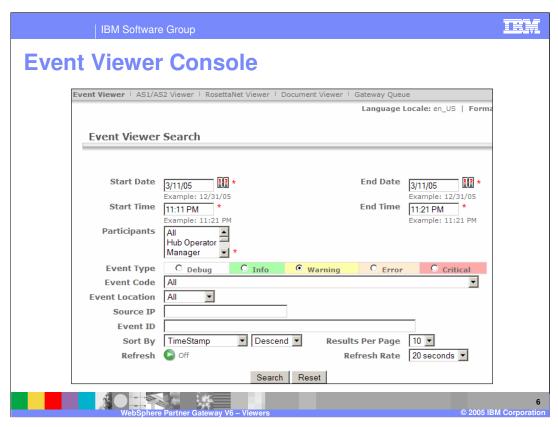

The event viewer panel is shown here.

New Events for EDI

New EDI specific events are added to support the new native EDI processing capabilities

EDI specific events start with BCGEDI\*

EDI events grouped into following categories

Enveloper – BCGEDIEV\*

EDI FTP Scripting – BCGEDIFT\*

EDI Metadata events – BCGEDIMD\*

BCGEDIUP\*

BCGEDIUT\*

EDI Validator - BCGEDIVA\*

With the EDI functionality added in WebSphere Partner Gateway, new EDI related events have been added to the hub. The EDI specific events start with the BCGEDI string. All events including EDI can be viewed from the console under the Hub Administrator events panel. Shown here are some of the EDI events grouped into major groupings.

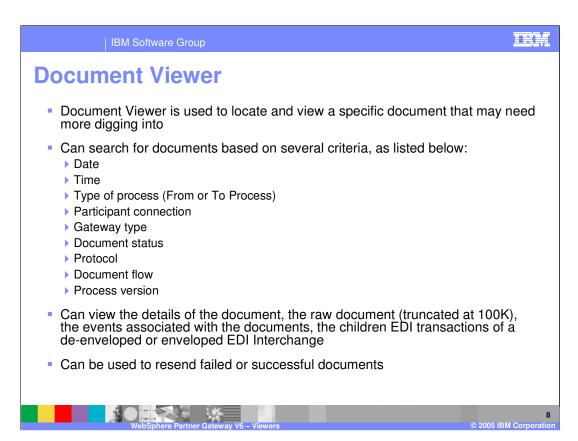

The Document Viewer can be used to view the individual documents that make up a process. You can use search criteria to display raw documents and associated document processing details and events.

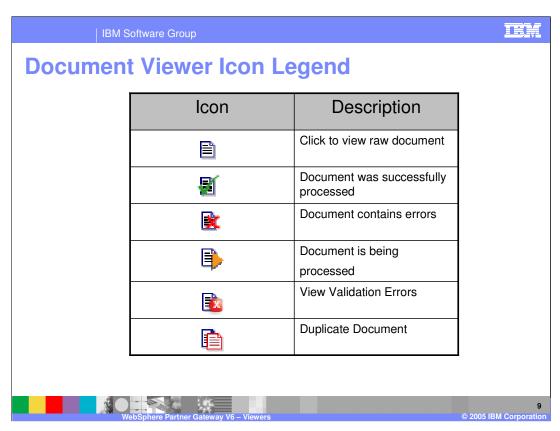

This table shows some of the icons used in the Viewers along with a description for each.

IBM Software Group

# **Stopping and Resending Documents in Document Viewer**

- Stopping Document
  - ▶ Hub administrator can stop the in-flight document from continuing to be processed by using the **Stop Process** button
  - This will be shown as a failed document
- Resending Documents
  - Failed documents can be resend after fixing the problem
  - Successfully processed documents can also be resend
  - > Option available via the **Resend** button in the Document Viewer
  - Resend documents appear as new documents in the document viewer and reporting tools

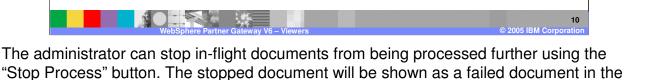

Additionally, failed documents can be resent after the problem has been resolved by the administrator, community manager or participant. The documents will appear as new documents in the document viewer. The resend option is available in the document viewer.

document viewer.

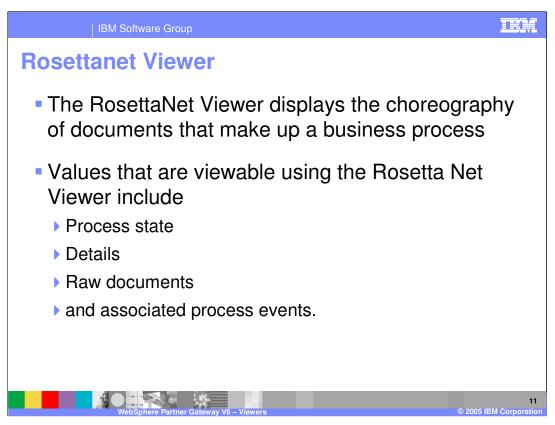

RosettaNet is a group of companies that created an industry standard for e-business transactions. A Participant Interface Process (PIP) defines business processes between members of the hub community. Each PIP identifies a specific business document and how it is processed between the Community Manager and Participants.

The RosettaNet Viewer displays the choreography of documents that make up a business process. Values that are viewable using the RosettaNet Viewer include process state, details, raw documents, and associated process events.

The RosettaNet Viewer displays processes based on specific search criteria

| IBM Software Group

#### **AS1/AS2 Viewer**

 AS1/AS2 Viewer is used to search for and view transport information for documents using the AS1 or AS2 communication protocol

 Can view message IDs, Message Disposition Notification (MDN) destination URI and status, and document details (the document and wrapper)

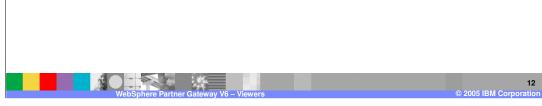

Use the AS1/AS2 (Applicability Statement 1 or 2) viewer to view packaged B2B transactions and B2B process details that use the AS1 or AS2 communication protocol. You can view the choreography of the B2B process and associated business documents, acknowledgment signals, process state, HTTP headers, and the contents of transmitted documents.

Like its predecessor AS1, which defines a standard for data transmissions using SMTP, AS2 defines a standard for data transmissions using HTTP.

AS2 identifies how to connect, deliver, validate, and reply to data. It does not address the content of the document, only the transport. AS2 creates a wrapper around a document so that it can be transported over the Internet using HTTP or HTTPS. The document and wrapper together are referred to as a message. AS2 provides security and encryption around the HTTP packets. Another advantage of AS2 is that it provides a measure of security not found in FTP. AS2 provides an encryption base with guaranteed delivery.

An important component of AS2 is the receipt mechanism, which is referred to as Message Disposition Notification (MDN). This provides verification to the sender that the recipient has successfully received the document. The sender specifies how the MDN is to be sent back (synchronously or asynchronously; signed or unsigned).

You can use the AS1/AS2 Viewer to view the message ID, Time Stamps, Document Flow, Gateway Type, and Synchronous status, as well as document details. Additional document processing information is displayed when viewing document details.

IBM Software Group

## **Gateway Queue Viewer**

 Gateway Queue allows viewing documents queued for delivery from any gateway in the system

- Allows viewing of all gateways that have documents queued for delivery and then display or remove documents in a queue, and enable or disable gateways
- Used to ensure that time sensitive documents are not pending in the queue or the maximum # of documents to be queue is not exceeded

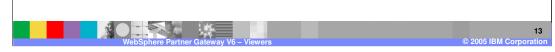

Gateway queue viewer is used to view the documents at the gateway to see if there are any problems with the delivery of the documents to the target trading partner.

The documents at the gateway can be viewed for more details.

Hub administrators have the added option of removing the documents at the gateway. From the gateway queue viewer, the gateways can be enabled or disabled.

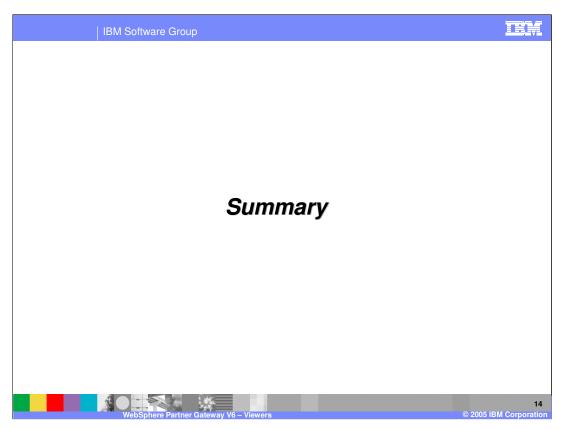

This section will provide a brief summary.

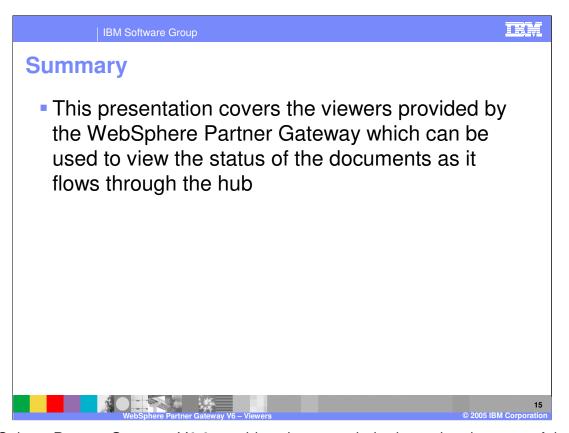

WebSphere Partner Gateway V6.0 provides viewers to help determine the state of the document and the cause of failures. The viewer is the primary tool for Problem determination.

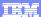

Template Revision: 11/02/2004 5:50 PM

## Trademarks, Copyrights, and Disclaimers

The following terms are trademarks or registered trademarks of International Business Machines Corporation in the United States, other countries, or both:

 
 IBM IBM(logo)
 CICS
 IMS
 MQSeries
 Tivotil

 IBM(logo)
 Cloudscape
 Informix
 OS/390
 WebSpace

 e(logo)business
 DB2
 Series
 OS/400
 XSeries

 AlX
 DB2 Universal Database
 Lotus
 pSeries
 ZSeries

Java and all Java-based trademarks are trademarks of Sun Microsystems, Inc. in the United States, other countries, or both.

Microsoft, Windows, Windows NT, and the Windows logo are registered trademarks of Microsoft Corporation in the United States, other countries, or both.

Intel, ActionMedia, LANDesk, MMX, Pentium and ProShare are trademarks of Intel Corporation in the United States, other countries, or both.

UNIX is a registered trademark of The Open Group in the United States and other countries.

Linux is a registered trademark of Linus Torvalds

Other company, product and service names may be trademarks or service marks of others.

Product data has been reviewed for accuracy as of the date of initial publication. Product data is subject to change without notice. This document could include technical inaccuracies or typographical errors. BM may make improvements and/or changes in the product(s) and/or program(s) described herein at any time without notice. Any statements regarding BM/s tulture direction and intent are subject to change or withdrawal without notice, and represent posts and objections only. References in this document to IBM products, programs or services does not imply that IBM intends to make such products, programs or services available in all countries in which IBM operates or does business. Any reference to an IBM Program Product in this document is not intended to state or imply that only that program product may be used. Any functionally equivalent program, that does not infringe IBM's intellectual property rights, may be used instead.

Information is provided "As IS" without warranty of any kind. THE INFORMATION PROVIDED IN THIS DOCUMENT IS DISTRIBUTED "AS IS" WITHOUT ANY WARRANTY, EITHER EXPRESS OR IMPLIED. IBM EXPRESS OR IMPLIED. IBM EXPRESS OR NONINFRINGEMENT. IBM shall have no responsibility to update this information. IBM products are warranted, if at all, according to the terms and conditions of the agreements (e.g., IBM Customer Agreement, Isal statement of Limited Warranty, International Program License Agreement, etc.) under which they are provided. Information concerning non-IBM products was obtained from the suppliers of those products, their published announcements or other publicly available sources. IBM has not tested those products in connection with this publication and cannot confirm the accuracy of performance, compatibility or any other claims related to non-IBM products. IBM makes no representations or warranties, express or implied, regarding non-IBM products and services.

The provision of the information contained herein is not intended to, and does not, grant any right or license under any IBM patents or copyrights. Inquiries regarding patent or copyright licenses should be made, in writing, to:

IBM Director of Licensing IBM Corporation North Castle Drive Armonk, NY 10504-1785 U.S.A.

Performance is based on measurements and projections using standard IBM benchmarks in a controlled environment. All customer examples described are presented as illustrations of how those customers have used IBM products and the results they may have achieved. The actual throughput or performance that any user will experience will vary depending upon considerations such as the amount of multiprogramming in the user's job stream, the I/O configuration, the storage configuration, and the workload processed. Therefore, no assurance can be given that an individual user will achieve throughput or performance improvements equivalent to the ratios stated here.

© Copyright International Business Machines Corporation 2005. All rights reserved.

Note to U.S. Government Users - Documentation related to restricted rights-Use, duplication or disclosure is subject to restrictions set forth in GSA ADP Schedule Contract and IBM Corp.

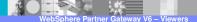

16

© 2005 IBM Corporation